- **Stap I:** Ga naar [www.intratone.com](http://www.intratone.com/)
- **Stap 2:** Klik rechts boven in het scherm op 'Management websites'
- **Stap 3:** Log in met uw gebruikersnaam en wachtwoord of maak een nieuw account aan als u deze nog nietheeft.
- **Stap 4:** Ga naar 'Residentie'
- **Stap 5:** Klik onderaan de pagina op  $\leftarrow$  om een residentie aan te maken.
- **Stap 6:** Geef de residentie een naam, adres en een eventuele opmerking

*Bijvoorbeeld: Naam: Geran B.V. Adres: Butaanstraat 23 Opmerking: Poort*

**Stap 7:** Klik op het icoon dat bij uw situatie van toepassing is. In de meeste gevallen is dit 'Basis'.

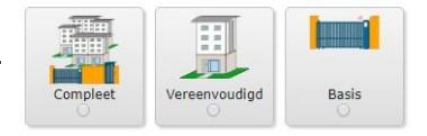

- **Stap 8:** Klik op Registreren
- **Stap 9:** Voer uw contractnummer in (deze kunt u vinden op de achterkant van de module en op deverpakking.)
- **Stap 10:** Klik op zoeken
- **Stap II:** Geef uw toegangen een naam

*Let op! Als er niets op relais 2 is aangesloten, verwijder deze dan met het kruisje* 

**HE** HF Nom de l'accès Nom de l'accès

Ganaaruwtoegangendaarnanaar"Centraleconfigureren" Klik op "Klik hier om relais 2 te activeren"

Nu hoeft u alleen de nieuwe toegang nog een naam te geven.

- **Stap 12:** Klik op **E** en maak uw afstandsbedieningen en/of mobile key aan. Klik vervolgens op registreren.
- **Stap 13:** Klik bij **nu Residentie** op **Bijwerken**

*Let op! Met een codepaneel (art.nr. 04-0107) kunt u persoonlijke codes aanmaken in de tab*

**Stap 14:** Het telefoonnummer wat u moet bellen om het relais te schakelen kunt u vinden onder de tab **(4)** Centrales

**OPMERKING: Het telefoonnummer dat gebeld moet worden om het relais te schakelen moet beginnen met het landnummer 0033. De eerste 0 van het telefoonnummer moet worden vervangen door 0033 (+33 werkt dus niet).**

Relais 2 activeren: